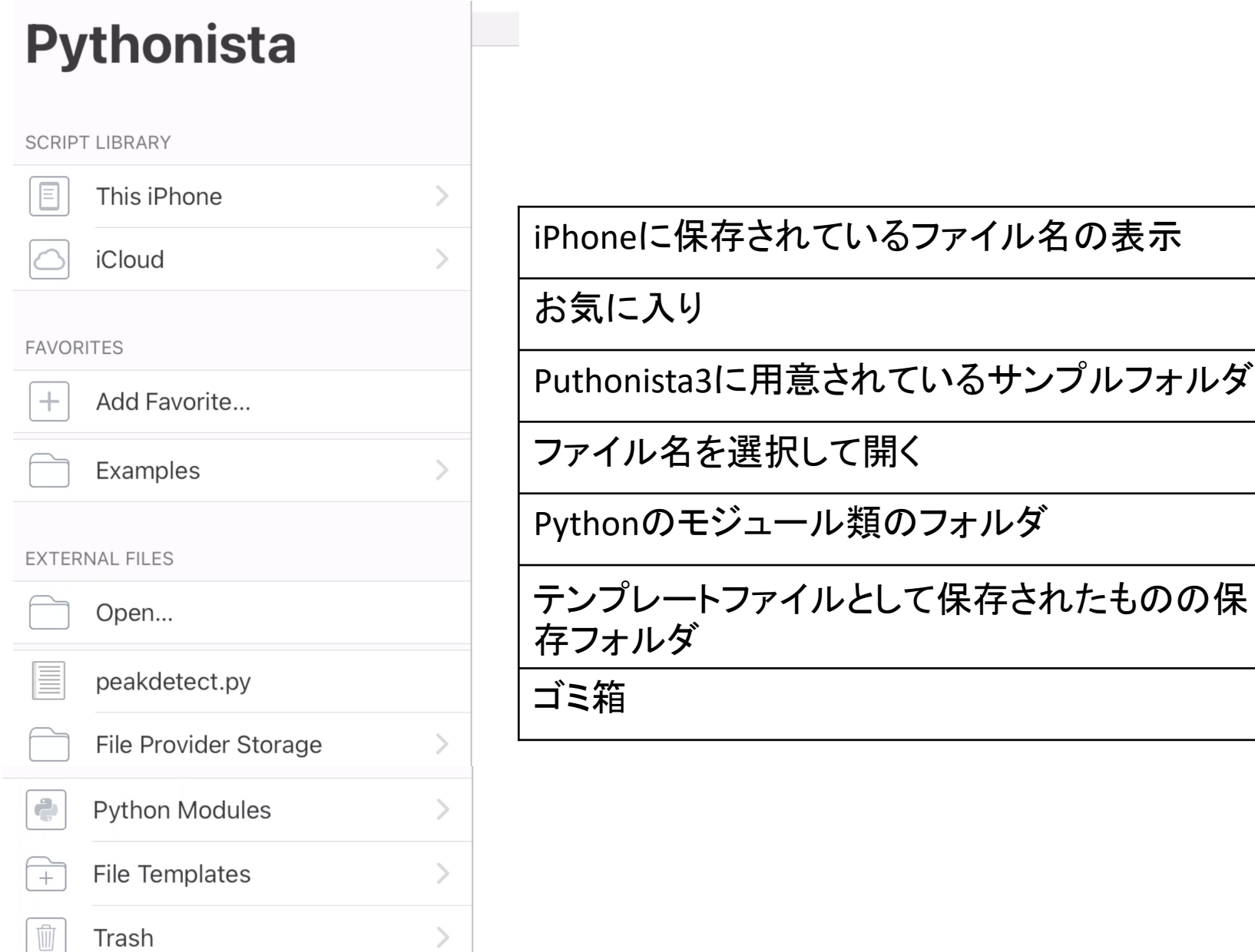

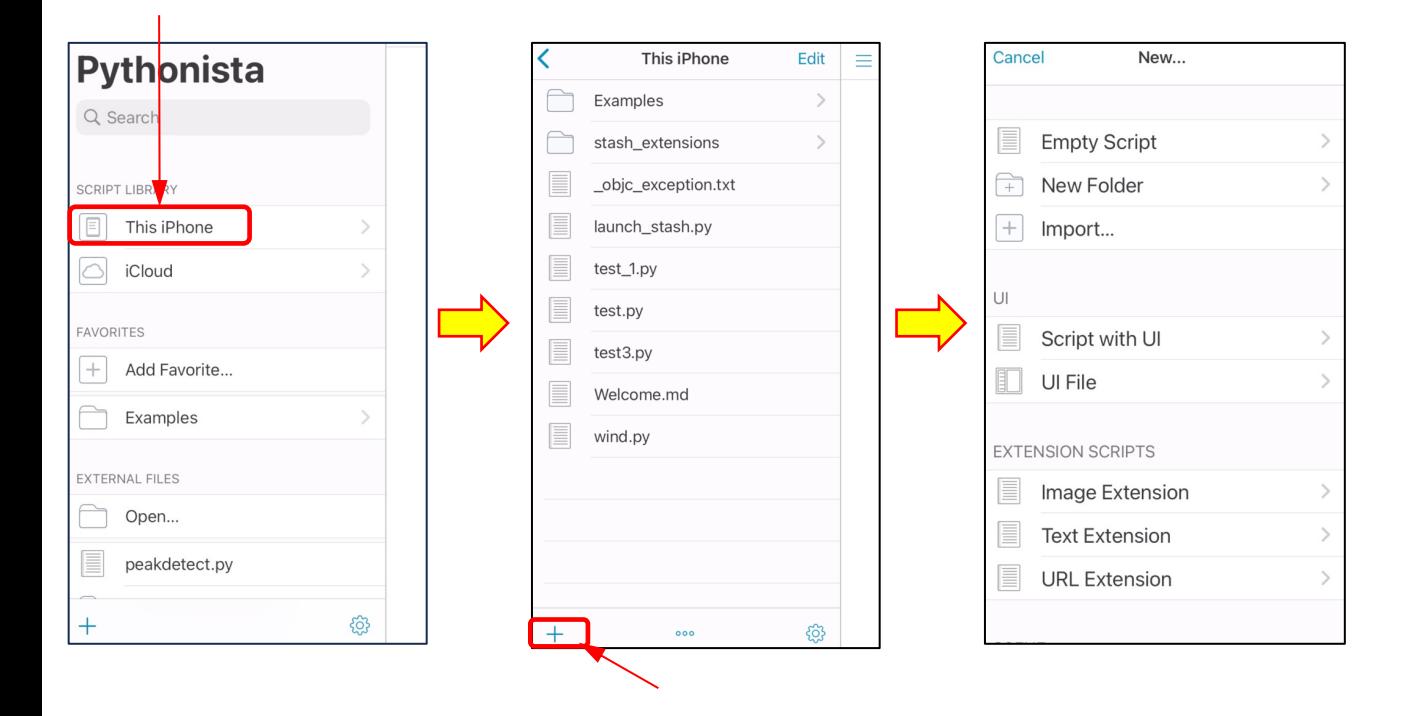

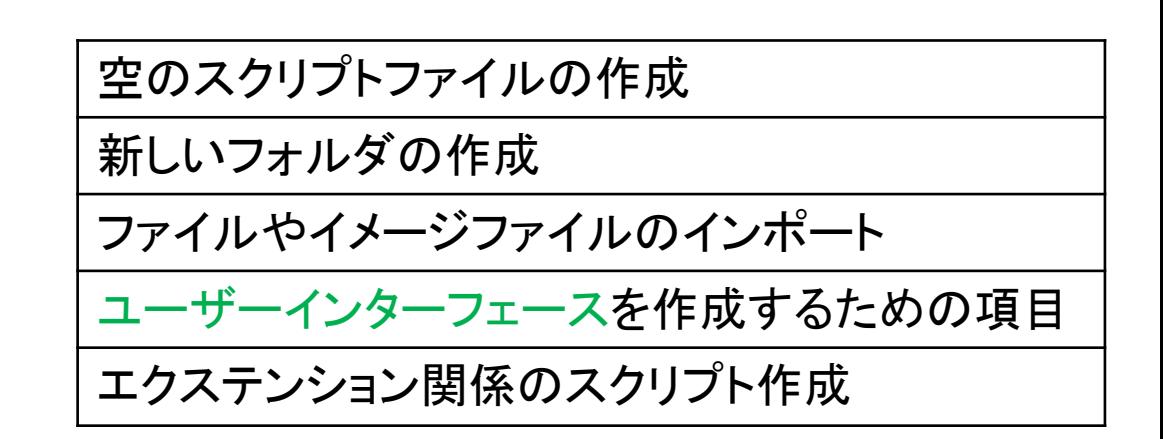

## CUI(キャラクタユーザインターフェース) :キーボード入力の文字(キャラクタ)で行う方式。 コマンドプロント(Macはターミナル)を用いて操作

GUI(グラフィカルユーザインターフェース) :カーソルやファイルなどのアイコン(グラフィカル)を用いて操作

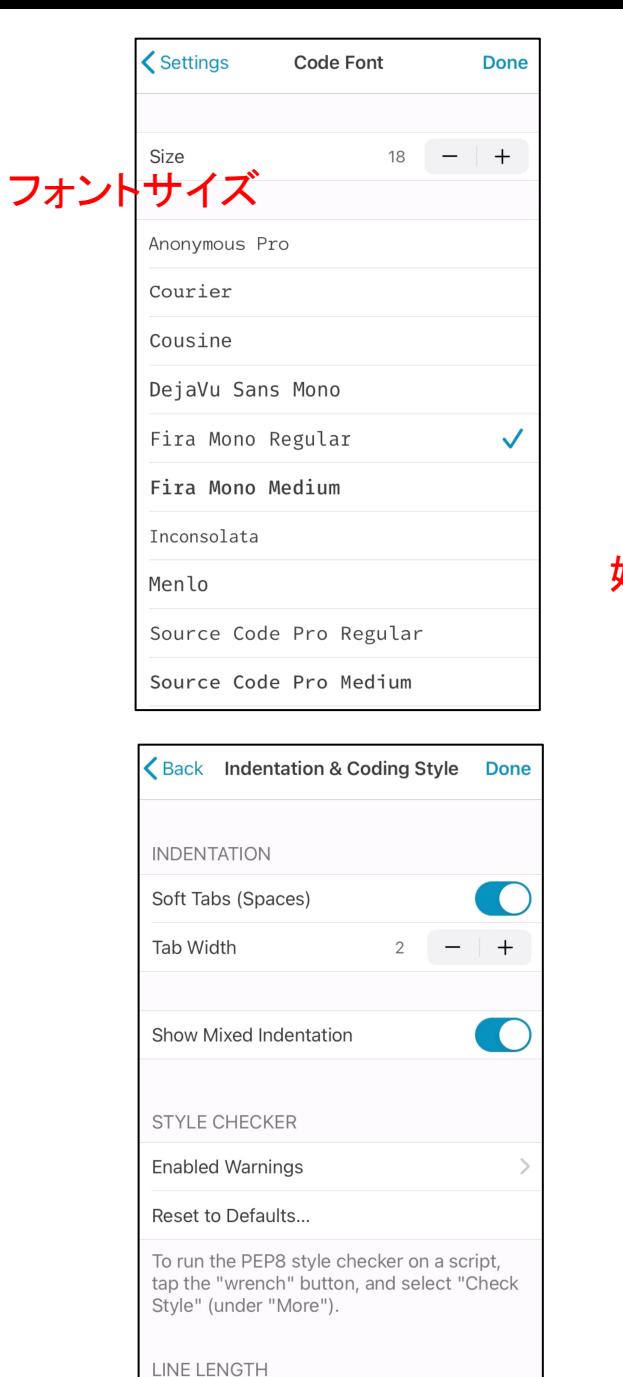

Line Length Warning

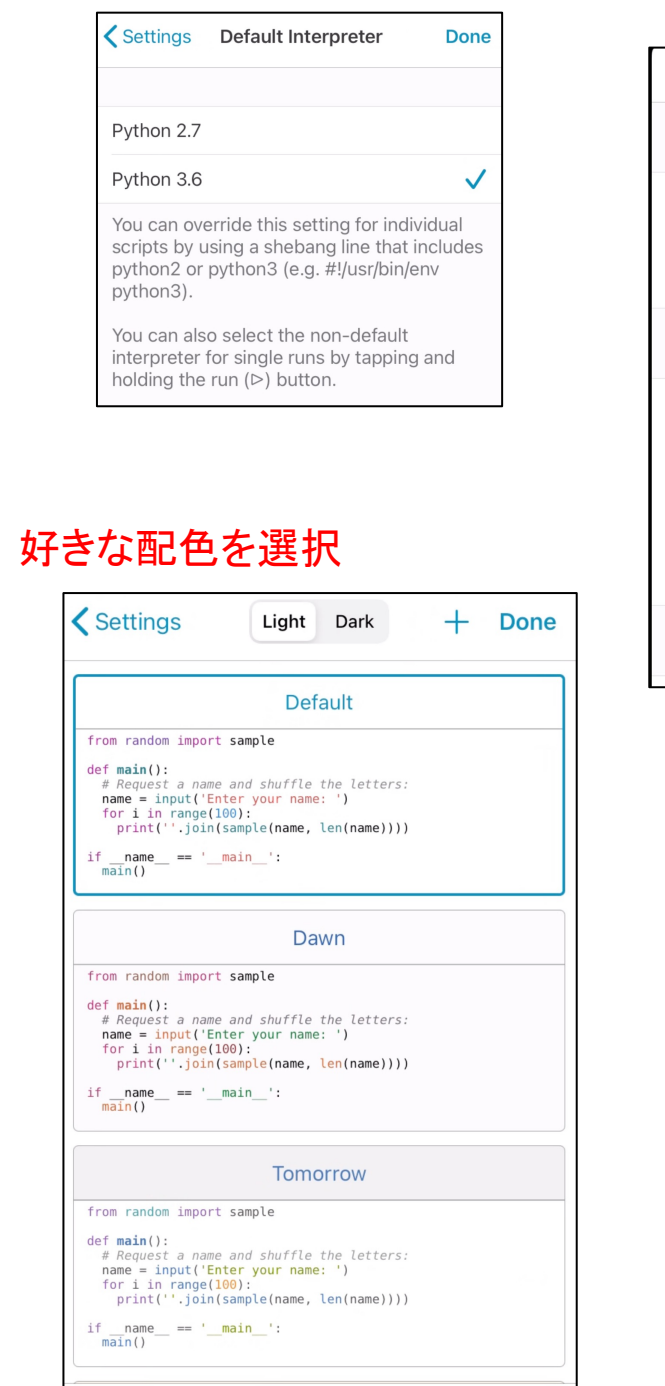

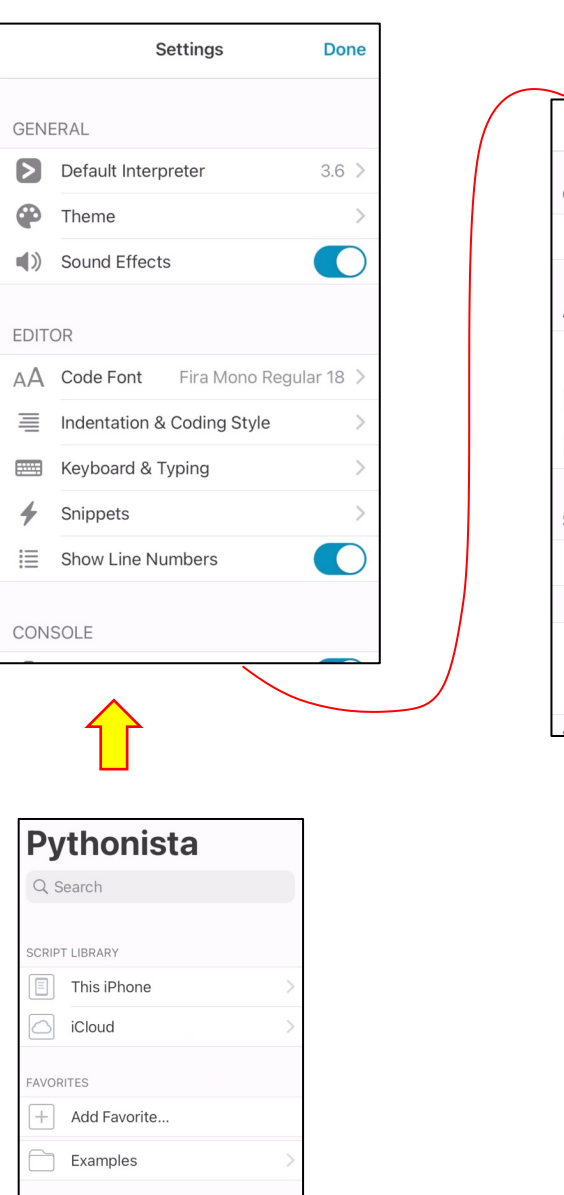

EXTERNAL FILES

Open...

 $\boxed{\equiv} \quad \text{peakdetect.py}$ 

①歯車クリック

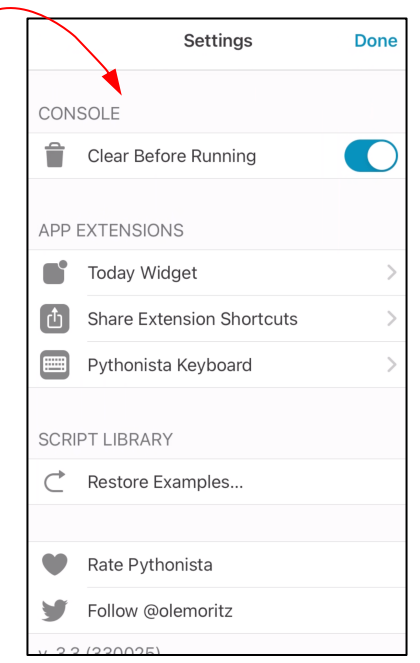

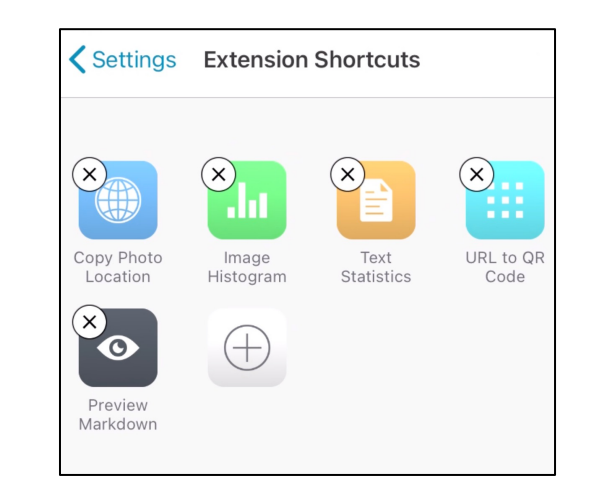

## 情報を消す

Clear

6

100

200

 $\{\}$ 

None

None

 $\lambda$ 

 $\ddot{\cdot}$ 

p

 $\checkmark$ 

 $\equiv$ 

 $\mathsf O$ 

 $\mathbf{I}$ 

|⊗

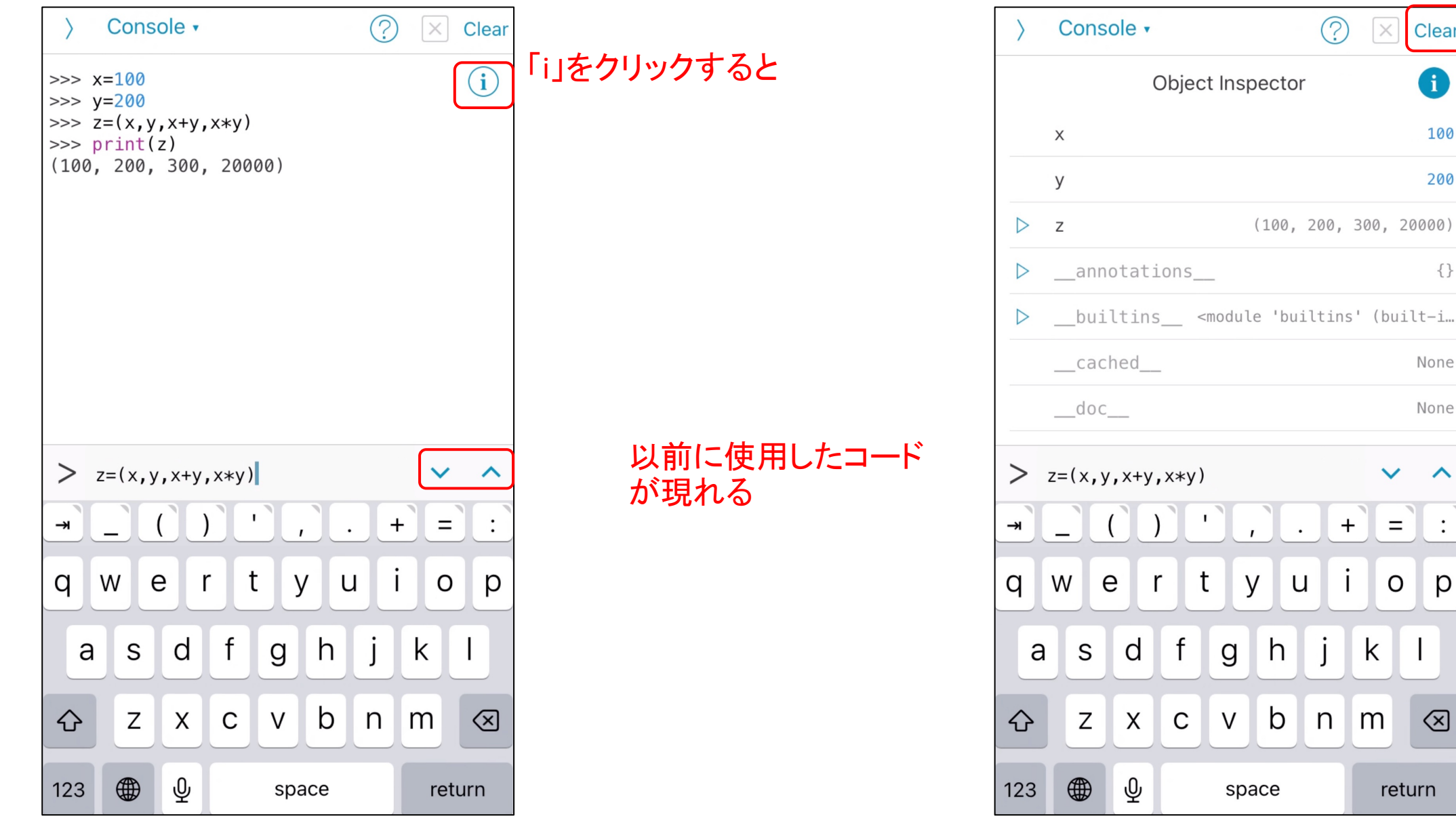

```
import cv2; import numpy as npimport scipy.signal as signal
                    import matplotlib.pyplot as plt
                    frame=0; dataR=[ ; dataG=[ ;
                    dataB[]vidcap=cv2.VideoCapture('/Users/
                    \cdots hoge. mov')
                    success, img = video, read()while success:
                      dataB.append(average(img[400:461
                      ,400:461,0]))
文法を解析して自動で
インデント位置を調整dataG.append(average(img[400:461
                      ,400:461,1))
                      dataR.append(average(img[400:461
                      ,400:461,2]))
                      frames +=1; success,
                      img=vidcap.read()x = np \cdot \text{arange}(0, 1/240* \text{frames}, 1/240)plt.plot(x, dataB, color='blue')
                    plt.plot(x, dataG, color: 'green')
                    plt.plot(x, dataR. color='red')
```
青 数値 緑 関数 紫 モジュール 赤 テキスト